# <span id="page-0-2"></span>**Choix de la marque**

**Contenu** 

[Rappel sur la réglementation](#page-0-0) [Principes relatifs aux marques](#page-0-1) [Mise en œuvre](#page-1-0) **[Configuration](#page-1-1)** [Mode Web](#page-1-2) [En mode DirectPayment](#page-3-0) [Les web services de l'API](#page-4-0) [Centre administration](#page-4-1) [Carte de test](#page-5-0) [Pages associées](#page-5-1)

- [3D Secure](https://docs.monext.fr/display/DT/3D+Secure)
- [3D Secure Personnaliser le nom](https://docs.monext.fr/display/DT/3D+Secure+-+Personnaliser+le+nom+du+marchand)  [du marchand](https://docs.monext.fr/display/DT/3D+Secure+-+Personnaliser+le+nom+du+marchand)
- [Actualisation automatique des](https://docs.monext.fr/display/DT/Actualisation+automatique+des+cartes)  [cartes](https://docs.monext.fr/display/DT/Actualisation+automatique+des+cartes)
- [Bascule à la source Tests](https://docs.monext.fr/pages/viewpage.action?pageId=761827551)  [d'intégration sur les appels API](https://docs.monext.fr/pages/viewpage.action?pageId=761827551)  **[Webservices](https://docs.monext.fr/pages/viewpage.action?pageId=761827551)**
- [Choix de la marque](#page-0-2)
- [Demande d'une clef de chiffrement](https://docs.monext.fr/display/DT/Demande+d%27une+clef+de+chiffrement)
- [Déliassage](https://docs.monext.fr/pages/viewpage.action?pageId=747147277)

O

- [Fonctionnalités avancées](https://docs.monext.fr/pages/viewpage.action?pageId=747147215)
- [La gestion des codes retour](https://docs.monext.fr/display/DT/La+gestion+des+codes+retour)
- [Marque blanche](https://docs.monext.fr/display/DT/Marque+blanche)

# <span id="page-0-0"></span>Rappel sur la réglementation

La fonctionnalité "Choix de la marque" permet aux commerçants de se mettre en conformité avec le règlement européen 215/751 du 29 avril 2015 relatif aux commissions d' interchange pour les opérations de paiement liées à une carte, généralement appelé "règlement MIF" (Merchant Interchange Fees).

L'un des objectifs de ce règlement est de supprimer le monopole des réseaux locaux en laissant à l'acheteur choisir la marque utilisée lors du paiement.

**Les commerçants sont tenus de se conformer à ce règlement depuis le 9 juin 2016**.

## <span id="page-0-1"></span>Principes relatifs aux marques

Les cartes émises par les banques françaises sont en grande partie rattachées au réseau français Cartes Bancaires (CB) mais également à un réseau international (Electron, Maestro, Mastercard, Visa, …). C'est ce qui permet au porteur d'utiliser sa carte à l' étranger. Il existe d'autres réseaux locaux qui émettent des cartes co-badgées. En Belgique, les banques émettent des cartes qui appartiennent à la fois au réseau Bancontact mais aussi Maestro ou Visa.

 À noter qu'il existe des cartes non co-badgées pour lesquelles la réglementation ne s' applique pas.

Dès lors qu'un commerce accepte les cartes issues de différents réseaux, il doit permettre à l'acheteur de sélectionner la marque qu'il préfère.

Si par exemple le commerçant accepte les cartes CB, Mastercard et Visa, alors les cartes co-badgées CB/Visa et CB/Mastercard sont concernées, et le commerçant ne peut pas imposer son choix. En revanche, il peut sélectionner son réseau de préférence, qui sera utilisé si l'acheteur ne souhaite pas changer.

 À noter que le réseau par lequel transitent les transactions peut influer sur le montant des commissions appliquées par l'acquéreur. Nous vous invitons à vous rapprocher de votre acquéreur pour plus d'information.

### <span id="page-1-0"></span>Mise en œuvre

Au niveau de chaque contrat Monext Online, le commerçant peut configurer :

- L'**activation du choix de la marque** : cette option doit être activée pour respecter la réglementation MIF de l'autorité des marchés financiers ;
- Le choix d'un **réseau par défaut** pour chacun des types de cartes (débit, crédit, entreprise).

Cela permet de choisir sur quel réseau la transaction va passer lorsque l'acheteur ne fait pas de choix explicite.

Si l'option est activée, le choix à l'acheteur prime toujours sur la valeur par défaut du commerçant.

### **Portefeuille**

En ce qui concerne le [Wallet](https://docs.monext.fr/pages/viewpage.action?pageId=747147173), le réseau utilisé par la 1<sup>ère</sup> transaction détermine celui utilisé pour les transactions suivantes.

Lorsqu'elle est activée sur un contrat, la fonctionnalité "choix de la marque" s'applique aux transactions initiées en **[WebPayment](https://docs.monext.fr/display/DT/Paiement+Page+Web)** (**mode Web,** page de paiement et/ou d' enregistrement d'une carte dans le **[Wallet](https://docs.monext.fr/pages/viewpage.action?pageId=747147173)**).

### **Centre administration**

La saisit manuelle d'une transaction dans le **[Centre d'Administration](https://docs.monext.fr/pages/viewpage.action?pageId=747144447)** permet le choix de la marque.

Pour les autres modes, la collecte du choix auprès du client est à la charge du commerçant :

- **[DirectPayment](https://docs.monext.fr/display/DT/Paiement+Direct)** : paiement ou paiement par wallet, création/modification de wallet
- **Batch [Interface](https://docs.monext.fr/pages/viewpage.action?pageId=747147190)** : fonction de demande d'autorisation.

## <span id="page-1-1"></span>**Configuration**

<span id="page-1-2"></span>Mode Web

;

#### **Choix du réseau par défaut**

Dans l'écran de configuration d'un moyen de paiement du Centre d'Administration, le commerçant définit la marque à utiliser par défaut en fonction du type de carte.

Plus d'informations sur la documentation du [Moyens de paiement](https://docs.monext.fr/display/DT/Centre+Administration+-+Moyens+de+paiement).

#### **Choix par l'acheteur**

Dans ce même écran de configuration du moyen de paiement, le commercant doit activer la fonctionnalité pour laisser le choix à l'acheteur sur les pages de paiement.

L'option est toujours activée.

Le commerçant doit proposer cette option pour être conforme a la règlementation européenne, à défaut il devra mettre en œuvre cette option par lui même.

Pour configurer cette option veuillez consulter la documentation du [Moyens de paiement.](https://docs.monext.fr/display/DT/Centre+Administration+-+Moyens+de+paiement)

### **Choix de la marque sur les pages de paiement**

Lorsque l'acheteur saisie son numéro de carte, le formulaire de paiement va automatiquement proposer le choix dès que le numéro de carte est reconnu comme étant co-badgée.

En cliquant sur le logo du réseau, l'acheteur réalise son choix de la marque.

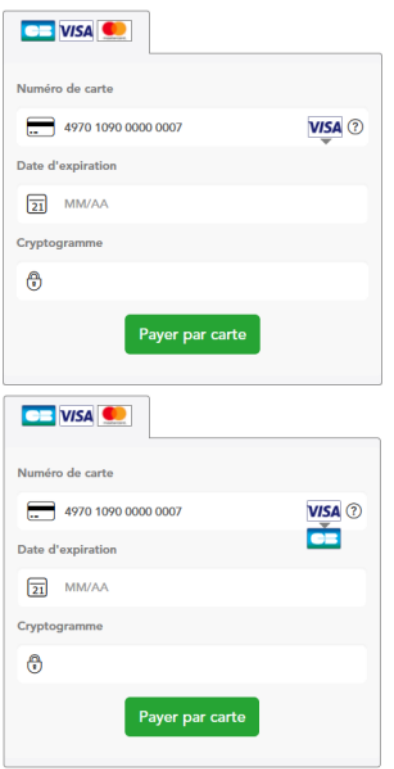

Remarque : si le commerçant surcharge les logos et/ou l'expérience utilisateur du widget de paiement, il doit s'assurer que cela n'altère pas la fonctionnalité.

### **Information supplémentaire**

Pour une meilleure information Monext affiche un message précis et clair que l'acheteur peut procéder au choix de la marque.

Monext Online propose un icône en mode WebPayment (lightbox, colonne, tab, page de redirection PWPV2) indiquant que l'acheteur à le choix de la marque.

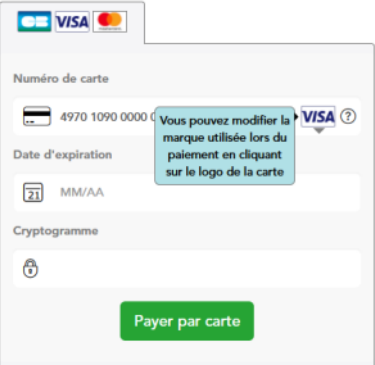

#### Surcharge du mode d'affichage

Vous pouvez également surcharger le mode d'affichage par **icône** en basculant sur un mode d'affichage par **un texte d'information** sous le champ de saisie de la carte bancaire.

Il vous suffit de rajouter la classe css pl-other-brand-selection dans la div PaylineWidget afin de basculer vers le texte d'information.

Exemple :

```
<div id="PaylineWidget" data-template="column" data-token="" data-
expandAll="true" class="pl-other-brand-selection"></div>
```
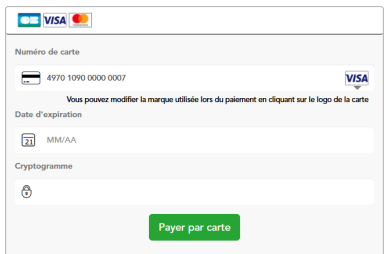

### **Le ticket de paiement**

Le réseau sélectionné est affiché sur le ticket.

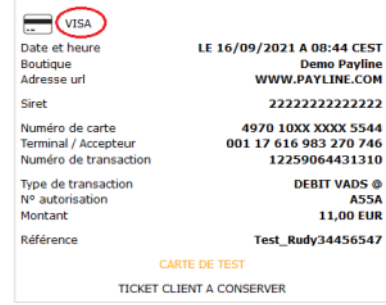

## <span id="page-3-0"></span>En mode DirectPayment

Dans le mode API DirectPayment, c'est le commerçant qui affiche le formulaire de paiement et collecte les informations auprès de l'acheteur. Il doit donc également proposer un moyen permettant à l'acheteur de sélectionner la marque à utiliser.

Les API Monext Online permettent ensuite de faire transiter les informations relatives au choix afin d'être conforme du point de vue protocole bancaire avec les acquéreurs :

Il faut pour cela transmettre le choix effectué par l'acheteur en renseignant le champ [cardBr](https://docs.monext.fr/display/DT/Codes+-+cardBrand) [and](https://docs.monext.fr/display/DT/Codes+-+cardBrand) des objets [Payment](https://docs.monext.fr/display/DT/Object+-+payment) et [Wallet](https://docs.monext.fr/pages/viewpage.action?pageId=749147955).

# <span id="page-4-0"></span>Les web services de l'API

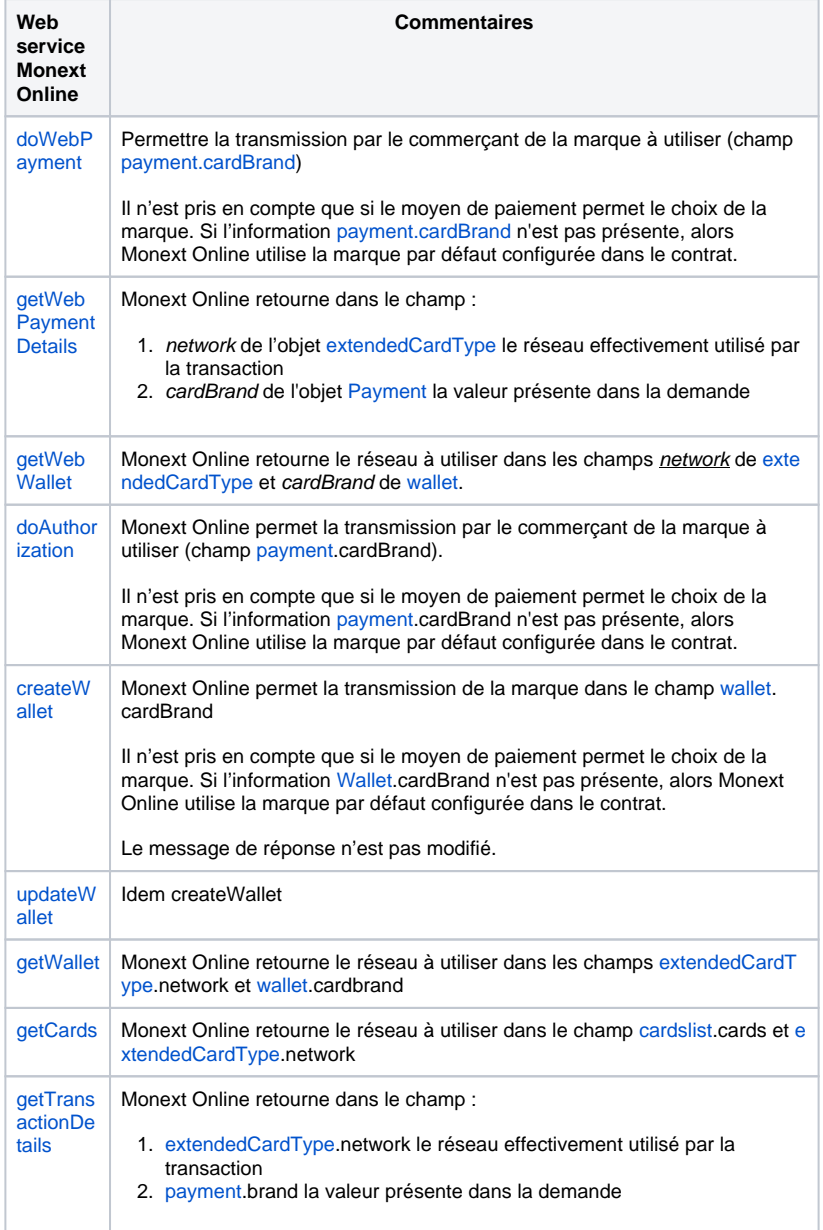

L'écran de création/modification d'un wallet obtenu après appel à [manageWebWallet p](https://docs.monext.fr/display/DT/Webservice+-+manageWebWalletRequest)rend en charge le choix de la marque.

<span id="page-4-1"></span>Pour les paiements récurrents (REC), n fois (NX) ou wallet par web service, Monext Online envoie la demande d'autorisation avec le choix de la marque effectué lors de la 1ère transaction.

# Centre administration

### **Détail de la transaction**

Vous pouvez également consulter le détail de la transaction [Centre Administration - Détail](https://docs.monext.fr/pages/viewpage.action?pageId=834027426)  [d'une transaction](https://docs.monext.fr/pages/viewpage.action?pageId=834027426).

Le bloc Carte indique la marque de la carte et la marque utilisée pour réaliser la transaction

### **Créer une transaction**

Dans le centre administration, l'information du choix de la marque sera indiquée par un texte d'information.

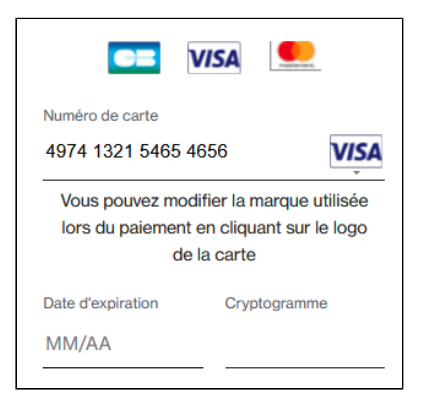

## <span id="page-5-0"></span>Carte de test

La carte **4974132154654656** permet un choix CB/Visa par l'acheteur sur l'interface de paiement en environnement de test (homologation).

# <span id="page-5-1"></span>Pages associées

- [Centre Administration Créer une transaction](https://docs.monext.fr/pages/viewpage.action?pageId=747144447)
- [Choice of brand](https://docs.monext.fr/display/DT/Choice+of+brand)
- [Choix de la marque](#page-0-2)
- [Comment démarrer](https://docs.monext.fr/pages/viewpage.action?pageId=747145799)
- [Les fonctionnalités](https://docs.monext.fr/pages/viewpage.action?pageId=747144540)
- [Règlement Européen MIF et la Directive DSP2](https://docs.monext.fr/pages/viewpage.action?pageId=747144328)

[Documentation Monext Online](https://docs.monext.fr/display/DT/Documentation+Monext+Online)